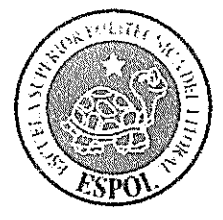

# ESCUELA SUPERIOR POLITÉCNICA DEL LITORAL

## Instituto de Ciencias Matemáticas

"Análisis de Rentabilidad de un distribuidor de telefonía celular,

localidad Libertad: Año 2006"

## **TESIS DE GRADO**

Previo a la obtención del Título de:

# AUDITOR-CONTADOR PÚBLICO AUTORIZADO

Presentada por:

Carmen Zulema Helguero Alcívar

**GUAYAQUIL - ECUADOR** 

Año: 2007

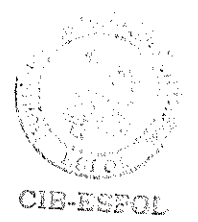

# AGRADECIMIENTO

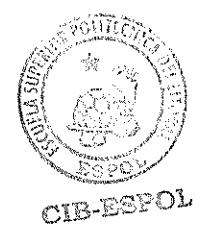

A todos mis profesores quienes años me estos durante sus transmitieron todos conocimientos en especial al Ing. Marcos Mendoza y a mis vocales quienes me ayudaron en la realización de esta tesis. Pero sobre todo le agradezco a DIOS fuerza y luz en mi vida, las palabras sobran para expresar cuan agradecida estoy contigo.

## DEDICATORIA

A mi papi, el hombre que con su vida me enseño que no me debo dejar vencer por nada ni por nadie y que todo lo debo hacer con el corazón.

A mi mami, mi mejor amiga, quien me acompañó en este diario vivir, por tu valor y tu carácter soy la mujer que soy ahora.

A mis hermanos; Gabriel gracias por preocuparte por cada detaile de mi vida sin ti esto no hubiera sido posible; Manolo mi ejemplo a seguir tus meritos y logros son un aliento a seguir cada día, tu ayuda fue más que importante.

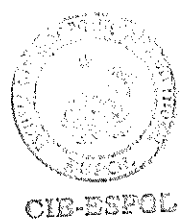

## TRIBUNAL DE GRADUACIÓN

Ing. Pablo Alvarez COORDINADOR DE IACG

Tng. Marcos Mendoza **DIRECTOR DE TESIS** 

Ing. Dalton Noboa **Primer Vocal Principal** 

Ing. Jorge Fernández Segundo Vocal Principal

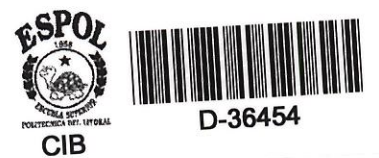

## **DECLARACIÓN EXPRESA**

"La responsabilidad del contenido de esta Grado, me corresponden Tesis de exclusivamente; y el patrimonio intelectual de la misma a la ESCUELA SUPERIOR POLITÉCNICA DEL LITORAL"

(Reglamento de Graduación de la ESPOL)

a Helguero Alcívar Carmen Zuler

#### **RESUMEN**

<span id="page-5-0"></span>El informe se basa en el análisis de los ingresos, en donde se determinó que los mismos provienen más de las ventas de tarjetas de celular y cabina, y que a pesar que muchos otras compañías tienen su mayor volumen de ventas en el mes de Diciembre para esta localidad los 3 primeros meses del año fueron los de mejor captación económica.

En el caso de los egresos en cambio se analizó que no tienen gastos diarios pero sí existen meses en los cuales los gastos son sumamente elevados, teniendo incluso en el mes de Octubre pérdidas por más de \$10.000 pero que esto no influye en el resultado final del año.

Para ambos casos (ingresos y gastos) se realizaron análisis gráficos con histogramas, diagramas de caja, gráficos de series, y para el caso de las Utilidades se describió el movimiento que tuvo durante todo el año.

## **INDICE GENERAL**

<span id="page-6-0"></span>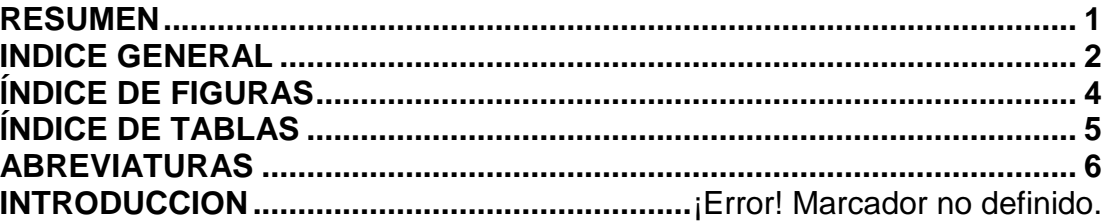

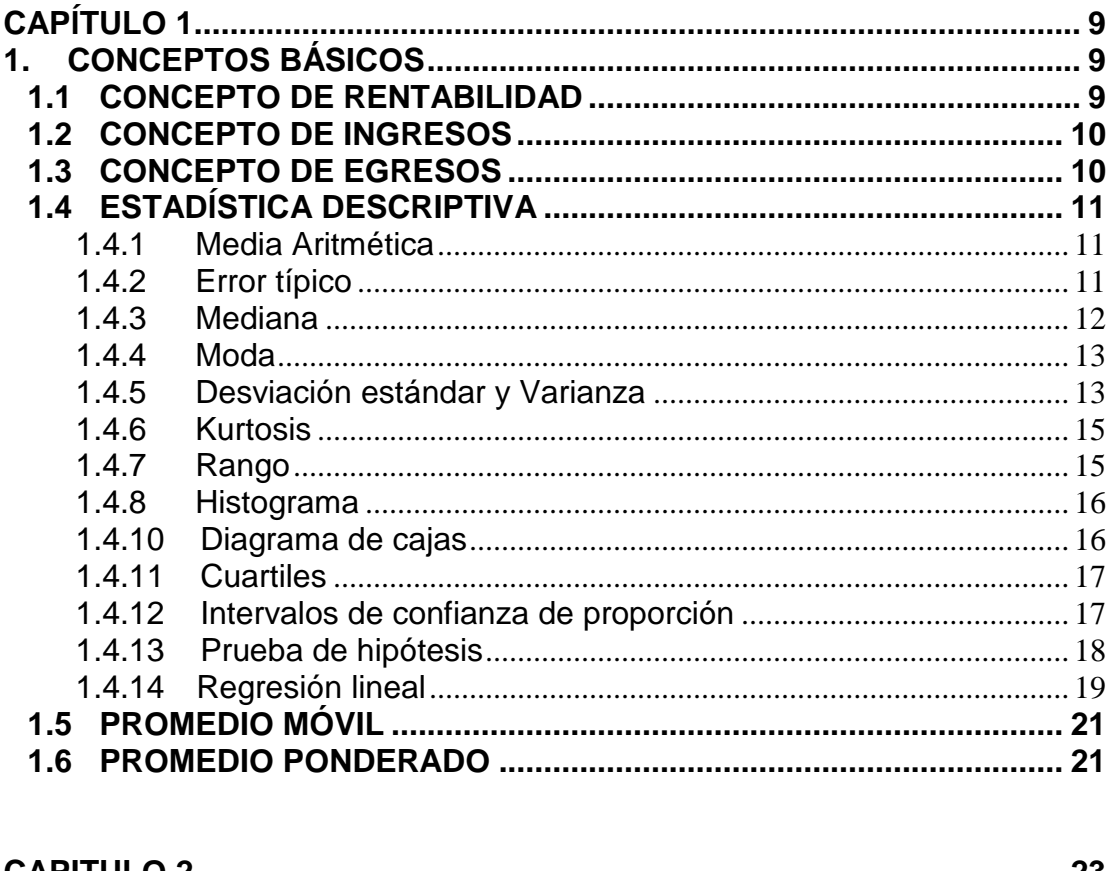

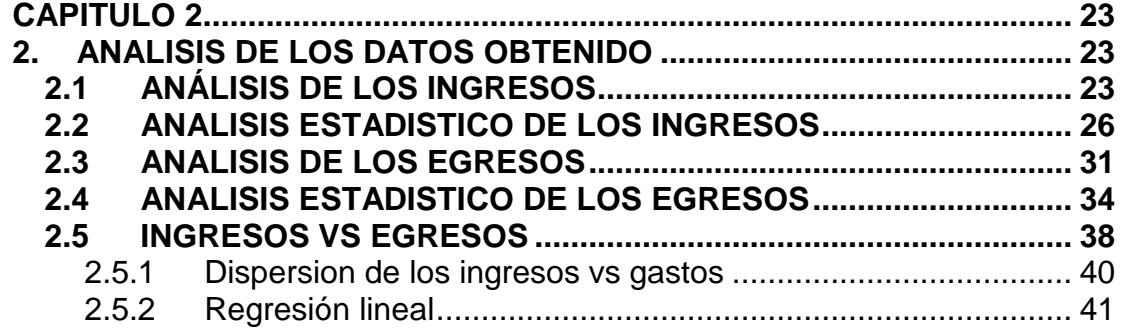

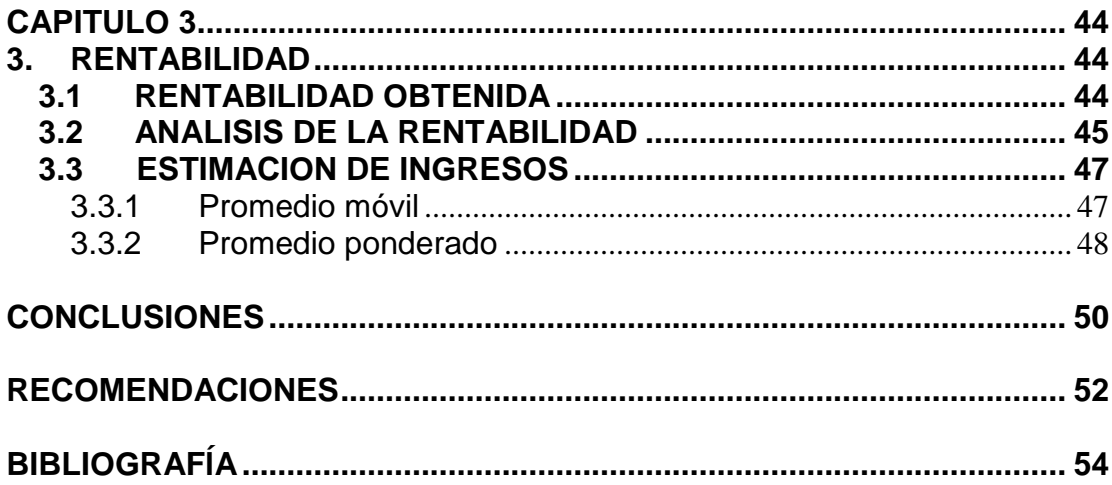

## **ÍNDICE DE FIGURAS**

<span id="page-8-0"></span>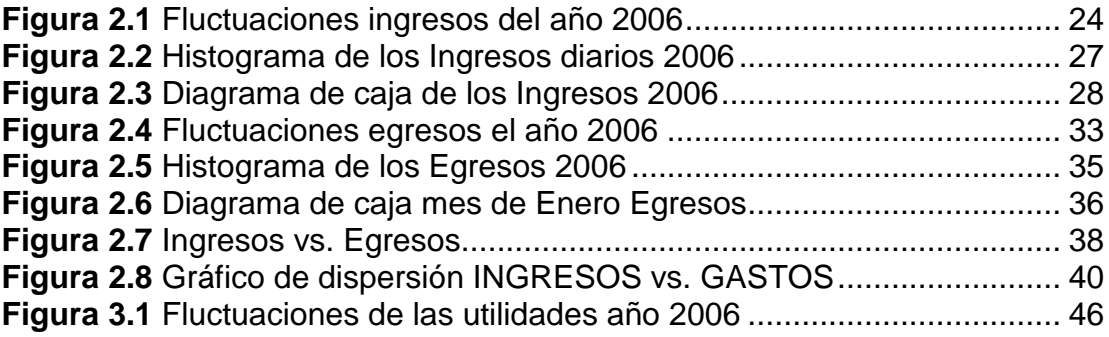

## **ÍNDICE DE TABLAS**

<span id="page-9-0"></span>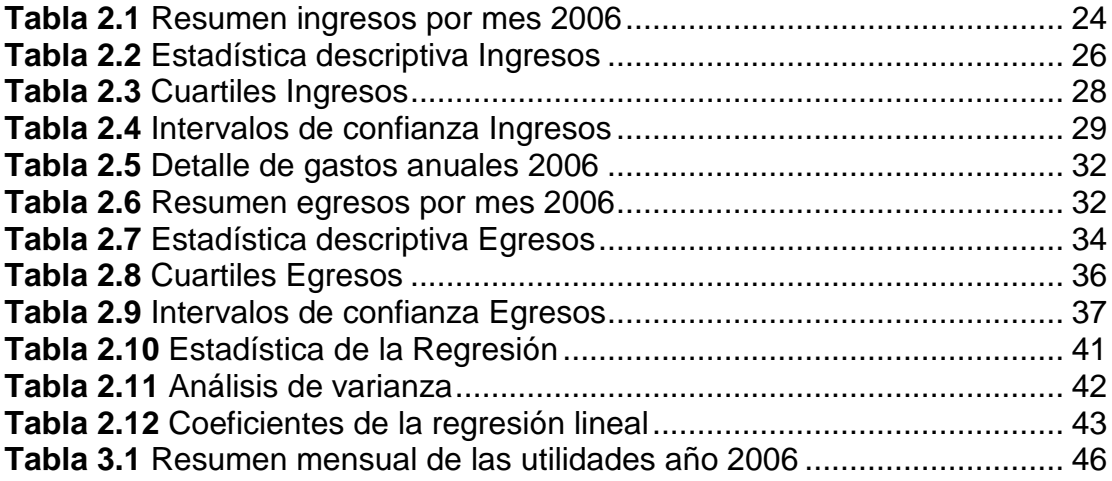

## <span id="page-10-0"></span>**ABREVIATURAS**

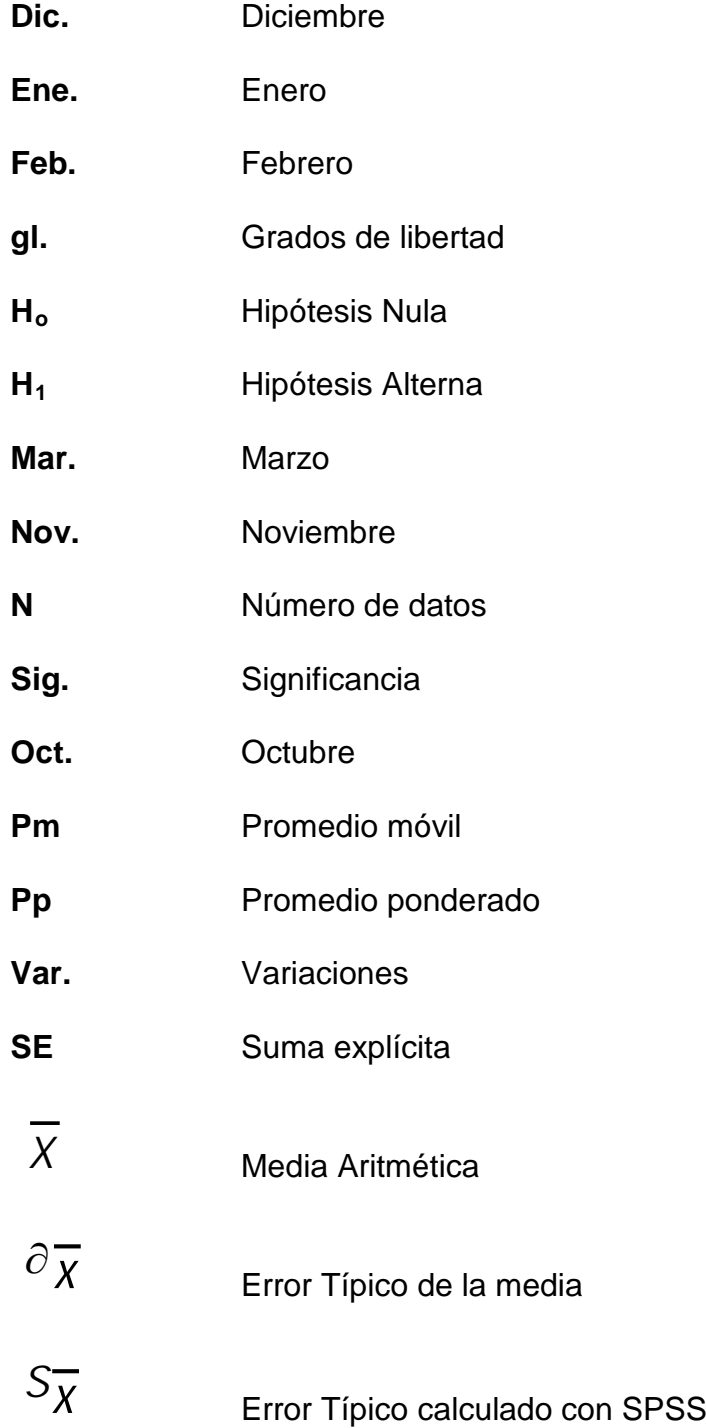

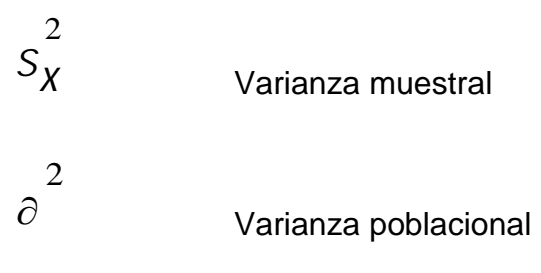

## **INTRODUCCION**

El presente informe tiene como objetivo obtener la rentabilidad de una distribuidora de telefonía celular para la localidad de Libertad usando solo los ingresos y gastos del año 2006, para luego hacer un análisis de los resultados alcanzados y concluir si esta localidad es rentable o no. Aunque la Utilidad no va a ser la definitiva porque para esto se requiere otro tipo de información no solo ingresos y gastos, nos daremos una idea de las posibles ganancias que tendría esta distribuidora.

Se comenzará analizando el movimiento que tuvieron los ingresos y gastos, de forma gráfica y estadística durante todo el año para luego analizar la utilidad.

Las herramientas utilizadas para efectuar los gráficos y análisis estadísticos son: EXCEL y SPSS, en donde se introducirá la información diaria obtenida de todo el año tanto para lo ingresos como para los egresos.

## **CAPÍTULO 1**

## **1. CONCEPTOS BÁSICOS**

### <span id="page-13-2"></span><span id="page-13-1"></span><span id="page-13-0"></span>**1.1 Concepto de Rentabilidad**

La rentabilidad es una medida que relaciona los rendimientos de la empresa con las ventas, los activos o el capital. Esta medida permite evaluar las ganancias de la empresa con respecto a un nivel dado de ventas, de activos o la inversión de los dueños.

La importancia de ésta medida radica en que para que una empresa sobreviva es necesario producir utilidades. Por lo tanto, la rentabilidad esta directamente relacionada con el riesgo, si una empresa quiere aumentar su rentabilidad debe también aumentar el riesgo y al contrario, si quiere disminuir el riesgo, debe disminuir la rentabilidad.

Desde el punto de vista de la inversión de capital, la rentabilidad es la tasa mínima de ganancia que una persona o institución tiene en mente, sobre el monto de capital invertido en una empresa o proyecto.

La rentabilidad mide la eficiencia general de la gerencia, demostrada a través de las utilidades obtenidas de las ventas y por el manejo adecuado de los recursos, es decir la inversión, de la empresa.

### <span id="page-14-0"></span>**1.2 Concepto de Ingresos**

Se conoce ingreso a cualquier partida u operación que afecte los resultados de [una empresa](http://www.monografias.com/trabajos11/empre/empre.shtml) aumentando las utilidades o disminuyendo las pérdidas.

No debe utilizarse como sinónimo de entradas en efectivo, ya que éstas se refieren exclusivamente al [dinero](http://www.monografias.com/trabajos16/marx-y-dinero/marx-y-dinero.shtml) en efectivo o su equivalente que se recibe en una [empresa](http://www.monografias.com/trabajos11/empre/empre.shtml) sin que se afecten sus resultados. Puede haber entrada sin ingreso, como cuando se consigue un préstamo bancario. En tal caso se está recibiendo pasivo y los resultados no se afectan.

Puede haber ingreso sin entrada, como en el caso de una [venta](http://www.monografias.com/trabajos12/curclin/curclin.shtml) a [crédito,](http://www.monografias.com/trabajos15/financiamiento/financiamiento.shtml) en donde no se ha recibido aún [dinero](http://www.monografias.com/trabajos16/marx-y-dinero/marx-y-dinero.shtml) y consecuentemente sólo se afectan los resultados con el abono a [Ventas](http://www.monografias.com/trabajos12/evintven/evintven.shtml) sin tener entradas, ya que no se ha recibido aún ninguna cantidad.

Finalmente, pueden coexistir las entradas con los [ingresos](http://www.monografias.com/trabajos7/cofi/cofi.shtml) como en el caso de una [venta](http://www.monografias.com/trabajos12/curclin/curclin.shtml) al contado. El cargo a [Bancos](http://www.monografias.com/trabajos11/bancs/bancs.shtml) registra la entrada y el abono a Venta registra en Ingreso.

## <span id="page-14-1"></span>**1.3 Concepto de Egresos**

Un egreso se denomina a la salida de recursos financieros, originada por el compromiso de liquidación de algún bien o servicio recibido, el desembolso de dinero, aún cuando no constituyan gastos que afecten las pérdidas o ganancias.

### <span id="page-15-0"></span>**1.4 Estadística Descriptiva**

#### <span id="page-15-1"></span>**1.4.1 Media Aritmética**

La medida de tendencia central más obvia que se puede elegir, es el simple promedio de las observaciones del grupo, es decir el valor obtenido sumando las observaciones y dividiendo esta suma por el número de observaciones que hay en el grupo.

$$
\bar{X} = \frac{\sum_{i=1}^{n} X_i}{n}
$$

## <span id="page-15-2"></span>**1.4.2 Error típico**

Cuando estimamos un parámetro, en este caso la media, a partir de los resultados obtenidos en muestras de un determinado tamaño (n) los valores que toma el estadístico, aquí  $X$ , en las diferentes muestras varía. A la desviación típica de los valores que toma el estadístico se la denomina error típico del estadístico en cuestión. En este caso el error típico de la media es igual a:

$$
\sigma_{\overline{x}} = \frac{\sigma}{\sqrt{n}}
$$

Donde:

: es la desviación típica poblacional.

n: es el tamaño de muestra.

Cuando trabajamos a nivel muestral la fórmula empleada por SPSS para su cálculo es:

$$
S_{\overline{X}} = \frac{\hat{S}}{\sqrt{n}}
$$

Donde:

 $\hat{S}$ : es la desviación típica insesgada. n: es el tamaño muestral.

# <span id="page-16-0"></span>**1.4.3 Mediana**

Otra medida de tendencia central que se utiliza con mucha frecuencia es la mediana, que es el valor situado en medio en un conjunto de observaciones ordenadas por magnitud. Formalmente se representa a la mediana de la

siguiente manera:

$$
Me = X \frac{n+1}{2}, \text{ si n es impar};
$$
  

$$
Me = \frac{X \frac{n}{2} + X \frac{n}{2} + 1}{2}, \text{ si n es par};
$$

#### <span id="page-17-0"></span>**1.4.4 Moda**

La moda es el valor de la variable que tenga mayor frecuencia absoluta, la que más se repite, es la única medida de centralización que tiene sentido estudiar en una variable cualitativa, pues no precisa la realización de ningún cálculo.

Por su propia definición, la moda no es única, pues puede haber dos o más valores de la variable que tengan la misma frecuencia siendo esta máxima, en cuyo caso tendremos una distribución bimodal o polimodal según el caso.

Por lo tanto el cálculo de la moda en distribuciones discretas o cualitativas no precisa de una explicación mayor; sin embargo, debemos detenernos un poco en el cálculo de la moda para distribuciones cuantitativas continuas.

### <span id="page-17-1"></span>**1.4.5 Desviación estándar y Varianza**

La desviación estándar (o desviación típica) es una medida de dispersión para variables de razón (ratio o cociente) y de intervalo, de gran utilidad en la [estadística descriptiva.](http://es.wikipedia.org/wiki/Estad%C3%ADstica_descriptiva) Es una medida (cuadrática) que informa de la media

de distancias que tienen los datos respecto de su media aritmética, expresada en las mismas unidades que la variable.

La [varianza](http://es.wikipedia.org/wiki/Varianza) representa la media aritmética de las desviaciones de la [media](http://es.wikipedia.org/wiki/Media) elevadas al cuadrado. Si atendemos a la colección completa de datos (la población en su totalidad) obtenemos la varianza poblacional; y si por el contrario prestamos atención sólo a una muestra de la población, obtenemos en su lugar la varianza muestral.

Las expresiones de estas medidas son las que aparecen a continuación.

Expresión de la varianza muestral:

$$
S_X^2 = \frac{\sum_{i=1}^n (X_i - \overline{X})^2}{n} = \frac{\sum X_i^2}{n} - \overline{X}^2
$$

Expresión de la varianza poblacional:

$$
\sigma^2 = \frac{\sum_{i=1}^{N} (X_i - \mu)^2}{N} = \frac{\sum X_i^2}{N} - \mu^2
$$

Una vez entendida la formulación de la varianza podemos pasar a obtener la desviación estándar, tomando la raíz cuadrada positiva de la [varianza.](http://es.wikipedia.org/wiki/Varianza) Así, si efectuamos la raíz de la varianza muestral, obtenemos la desviación típica muestral; y si por el contrario, efectuamos la raíz sobre la varianza poblacional, obtendremos la desviación típica poblacional.

Expresión de la desviación estándar muestral:

$$
\sqrt{s^2} = \sqrt{\frac{\sum_{i=1}^{n} (x_i - \overline{x})^2}{n-1}}
$$

Expresión de la desviación estándar poblacional:

$$
\sqrt{\sigma^2} = \sqrt{\frac{\sum_{i=1}^{N} (X_i - \mu)^2}{N}}
$$

## <span id="page-19-0"></span>**1.4.6 Kurtosis**

Es una medida estadística de la distribución de amplitud de una señal y pondera en gran proporción el cuarto poder de la amplitud de la señal.

Está fuertemente afectada por el factor cresta de la señal. Si se hace una tendencia en el tiempo es un indicador sensible de los cambios en el factor cresta en el tiempo.

### <span id="page-19-1"></span>**1.4.7 Rango**

Se define como la diferencia existente entre el valor mayor y el menor de la distribución. Realmente no es una medida muy significativa en la mayoría de los casos, pero indudablemente es muy fácil de calcular.

#### <span id="page-20-0"></span>**1.4.8 Histograma**

Los histogramas de frecuencias son gráficas que representan un conjunto de datos que se emplean para representar datos de una variable cuantitativa. En el eje horizontal o de las abscisas se representan los valores tomados por la variable, en el caso de que los valores considerados sean continuos la forma de representar los valores es mediante intervalos de un mismo tamaño llamados clases.

En el eje vertical se representan los valores de las frecuencias de los datos. Las barras que se levantan sobre la horizontal y hasta una altura que representa la frecuencia.

Un punto importante en el manejo de la información bajo el uso de histogramas es el hecho de poder comparar, bajo un proceso en control, que a medida que crecen las clases tienen aproximadamente la forma de una campana centrada.

## <span id="page-20-1"></span>**1.4.10 Diagrama de cajas**

Presentación visual que describe al mismo tiempo varias características importantes de un conjunto de datos, tales como el centro, la dispersión, el alejamiento de la simetría, y la identificación de valores extremos (puntos atípicos), es decir, de valores que se alejan de una manera poco usual del resto de los datos. Presenta los tres cuartiles, (y los valores mínimos y máximos) alineados sobre una caja vertical u horizontalmente.

#### <span id="page-21-0"></span>**1.4.11 Cuartiles**

Medida de localización que divide la población o muestra en 3 partes iguales.

Q1= Valor de la variable que deja a la izquierda el 25% de la distribución.

Q2= Valor de la variable que deja a la izquierda el 50% de la distribución =

mediana.

Q3= Valor de la variable que deja a la izquierda el 75% de la distribución.

Al igual que ocurre con el cálculo de la mediana, el cálculo de estos estadísticos, depende del tipo de variable.

#### <span id="page-21-1"></span>**1.4.12 Intervalos de confianza de proporción**

Si el tamaño muestral n es grande, el Teorema Central del Límite nos asegura que:

$$
p \sim N\left(p, \frac{p(1-p)}{n}\right)
$$

O bien:

$$
z = \frac{p - p}{\sqrt{p(1 - p)}} \sqrt{n} \sim N(0, 1)
$$

Donde p es el porcentaje de personas con la característica de interés en la población (o sea, es el parámetro de interés) y p es su estimador muestral.

Procediendo en forma análoga al caso de la media, podemos construir un intervalo de 95% de confianza para la proporción poblacional p.

$$
p-1.96 \times \sqrt{p \times (1-p)/n} \le p \le p-1.96 \times \sqrt{p \times (1-p)/n}
$$

#### <span id="page-22-0"></span>**1.4.13 Prueba de hipótesis**

La prueba de hipótesis es un procedimiento basado en la evidencia muestral y la [teoría](http://www.monografias.com/trabajos4/epistemologia/epistemologia.shtml) de [probabilidad](http://www.monografias.com/trabajos11/tebas/tebas.shtml) y se emplea para determinar si la hipótesis es una afirmación razonable.

Esta prueba se realiza mediante el siguiente procedimiento sistemático de cinco pasos:

**1.** Plantear la hipótesis nula  $(H_0)$  y la hipótesis alternativa  $(H_1)$ 

La hipótesis nula  $H_0$  es una afirmación que no se rechaza a menos que los datos muestrales proporcionen evidencia convincente de que es falsa. El planteamiento de la hipótesis nula siempre contiene un signo de [igualdad](http://www.monografias.com/trabajos/discriminacion/discriminacion.shtml) con respecto al valor especificado del parámetro.

La hipótesis alternativa  $H_1$  es cualquier hipótesis que difiera de la hipótesis nula. Es una afirmación que se acepta si los datos muestrales proporcionan evidencia suficiente de que la hipótesis nula es falsa. El planteamiento de la

hipótesis alternativa nunca contiene un signo de igualdad con respecto al valor especificado del parámetro.

- **2.** Seleccionar el nivel de significancia.
- **3.** Calcular del valor estadístico de prueba
- **4.** Formular la regla de decisión
- **5.** Tomar una decisión.

No se rechaza  $H_0$  ó se rechaza  $H_0$  y se acepta  $H_1$ 

## <span id="page-23-0"></span>**1.4.14 Regresión lineal**

La Regresión y la correlación son dos [técnicas](http://www.monografias.com/trabajos6/juti/juti.shtml) [estadísticas](http://www.monografias.com/trabajos15/estadistica/estadistica.shtml) que se pueden utilizar para solucionar [problemas](http://www.monografias.com/trabajos15/calidad-serv/calidad-serv.shtml#PLANT) comunes en los [negocios.](http://www.monografias.com/trabajos15/plan-negocio/plan-negocio.shtml)

Muchos estudios se basan en la creencia de que es posible identificar y cuantificar alguna Relación Funcional entre dos o más [variables,](http://www.monografias.com/trabajos12/guiainf/guiainf.shtml#HIPOTES) donde una variable depende de la otra variable.

Se puede decir que Y depende de X, en donde Y y X son dos variables cualquiera en un [modelo](http://www.monografias.com/trabajos/adolmodin/adolmodin.shtml) de [Regresión Simple.](http://www.monografias.com/trabajos27/regresion-simple/regresion-simple.shtml)

"Y es una función de X" 
$$
Y = f(X)
$$

Como Y depende de X,

Y es la variable dependiente, y

X es la variable independiente.

En el Modelo de Regresión es muy importante identificar cuál es la variable dependiente y cuál es la variable independiente.

En el Modelo de Regresión Simple se establece que Y es una función de sólo una variable independiente, razón por la cual se le denomina también Regresión Divariada porque sólo hay dos variables, una dependiente y otra independiente y se representa así:

$$
Y = f(X) \qquad \text{''Y está regressando por X''}
$$

La variable dependiente es la variable que se desea explicar, predecir. También se le llama REGRESANDO ó VARIABLE DE RESPUESTA.

La variable Independiente X se le denomina VARIABLE EXPLICATIVA ó REGRESOR y se le utiliza para EXPLICAR Y.

#### **ANÁLISIS ESTADÍSTICO: REGRESIÓN LINEAL SIMPLE**

En el estudio de la relación funcional entre dos variables poblacionales, una variable X, llamada independiente, explicativa o de predicción y una variable Y, llamada dependiente o variable respuesta, presenta la siguiente notación:

 $Y = a + bX + \epsilon$ 

Donde:

a Es el valor de la ordenada donde la línea de regresión se intercepta con el eje Y.

b Es el coeficiente de regresión poblacional (pendiente de la línea recta) <sup>ε</sup> Es el error

## <span id="page-25-0"></span>**1.5 Promedio Móvil**

Un promedio móvil simple o aritmético que es calculado al sumar el precio de cierre de un número de periodos de tiempo y después dividiendo su total por el número de periodos de tiempo.

Promedios de corto plazo responden mas rápidamente a los cambios en el precio de la moneda subyacente, mientras que los promedio de largo plazo reaccionan lentamente. Los promedios móviles simples emplean la misma ponderación para los precios. Son calculados usando la siguiente fórmula:

$$
Pr omedio móvil = \frac{Suma(valores cierre)}{n}
$$

Donde n es el número de periodos.

## <span id="page-25-1"></span>**1.6 Promedio Ponderado**

El método de promedio ponderado se lo obtiene:

Pr *omedio Ponderado* =  $\alpha$ <sup>\*</sup> (*Monto Mes*1) +  $\beta$ <sup>\*</sup> (*Monto Mes*2) +  $\delta$ <sup>\*</sup> (*Monto Mes*3)

Donde  $\alpha$ ,  $\beta$  y  $\delta$  son los pesos que se le asignan a las variables de mayor significancia, considerando a  $\alpha$  de mayor valor ya que corresponde al último mes de datos obtenidos (valores mas aproximados),  $\beta$  corresponde al penúltimo mes de datos obtenidos (valores casi aproximados) y $\delta$ corresponde al antepenúltimo mes de datos obtenidos (valores menos aproximados) teniendo como resultado:

## **CAPITULO 2**

#### **2. ANALISIS DE LOS DATOS OBTENIDO**

#### <span id="page-27-2"></span><span id="page-27-1"></span><span id="page-27-0"></span>**2.1 ANÁLISIS DE LOS INGRESOS**

Esta distribuidora con su localidad en Libertad se dedica a la venta de tarjetas para celulares de \$3, \$6, \$10, \$20 y \$30, venta de tarjetas para cabina de \$3, \$6 y \$10, venta de chips para celulares, venta de accesorios para celulares y venta de equipos.

Durante el año 2006 se emitieron en esta localidad un total de 4,253 facturas, las mismas que se agruparon por día dando un total de 365 datos tomados para el análisis estadístico. De las 4253 facturas, 582 no están ingresadas en el sistema, es decir se detallan como faltantes y 214 fueron anuladas.

Esta distribuidora goza de excelentes ingresos en todas las actividades que realiza y en el año 2006 alcanzó un valor de \$536.062,96. El valor por cada ítem (venta de tarjetas para celulares, venta de tarjetas para cabina, venta de chips para celulares, venta de accesorios para celulares y venta de equipos) no es posible determinarlo ya que la mayor parte de la información se manejó directamente del sistema en donde no se detallan los conceptos de las ventas.

En la **Tabla 2.1** encontraremos el resumen de los ingresos que se obtuvieron durantes los meses de Enero a Diciembre del año analizado.

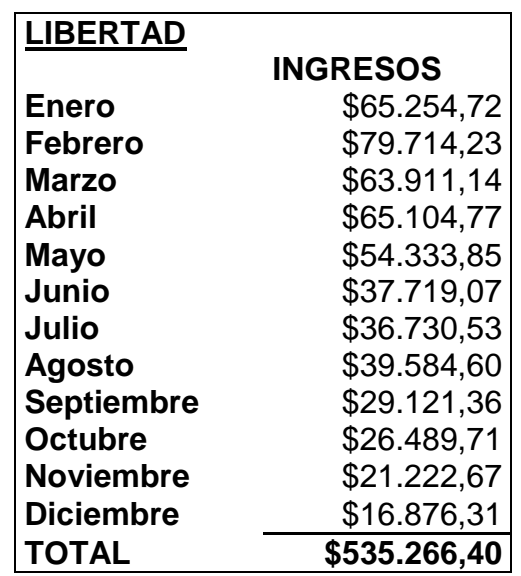

**Tabla 2.1** Resumen ingresos por mes 2006

<span id="page-28-1"></span>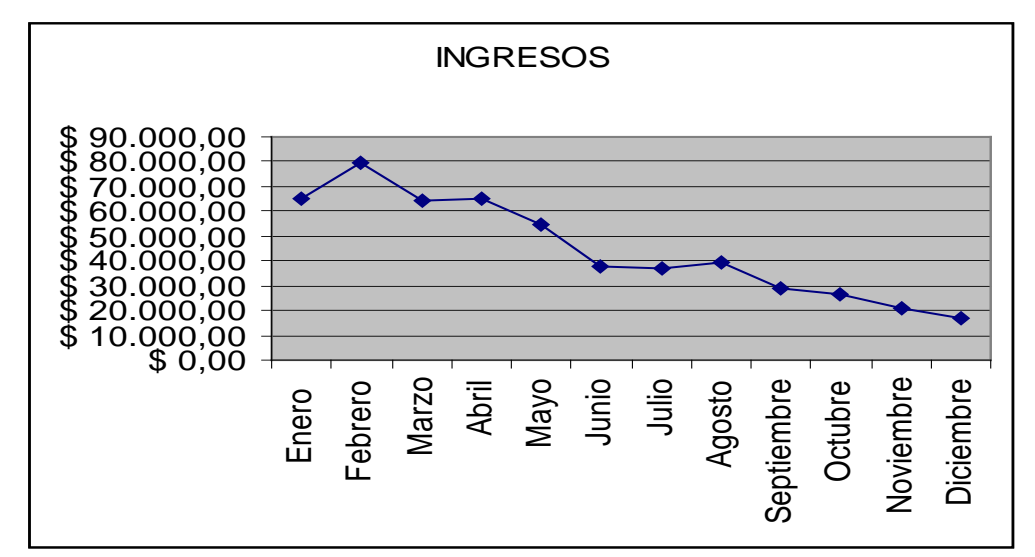

**Figura 2.1** Fluctuaciones ingresos del año 2006

<span id="page-28-0"></span>De manera ilustrativa en la **Figura 2.1** se muestra como varían los ingresos mensualmente, distinguiendo en que mes hubieron mas o menos ingresos.

Durante el año 2006 los cinco primeros meses las ventas tuvieron su mayor alcance en todo el año, el mes de febrero fue el que mayor volumen de ventas alcanzó un valor de \$79.714,23 (el 14.88% del total de ingresos) y el mes de diciembre fue en que menor ingreso tuvo con un valor de \$16.876,31 (el 3.14% del total de ingresos).

Los últimos meses, a partir del mes de septiembre, se ve una considerable baja en las ventas, que para este caso es difícil identificar las razones por las que se pudo dar este incidente, debido a que sólo se tuvo acceso a cierta información que no permite revelar y justificar este hecho y también porque no hubo una comunicación directa con los encargados de esta actividad; por lo que solo se puede concluir, de manera hipotética, que se abarcó gran parte del mercado en los primeros meses, o que del año anterior (2005) quedaron saldos pendientes por cobrar de ventas a crédito que se cancelaron en los primeros meses, o que simplemente existió una mala publicidad en los últimos meses del año.

### <span id="page-30-0"></span>**2.2 ANALISIS ESTADISTICO DE LOS INGRESOS**

La **Tabla 2.2** que se muestra a continuación detalla los valores obtenidos del total de los ingresos diarios del año 2006, con una muestra de 365 datos.

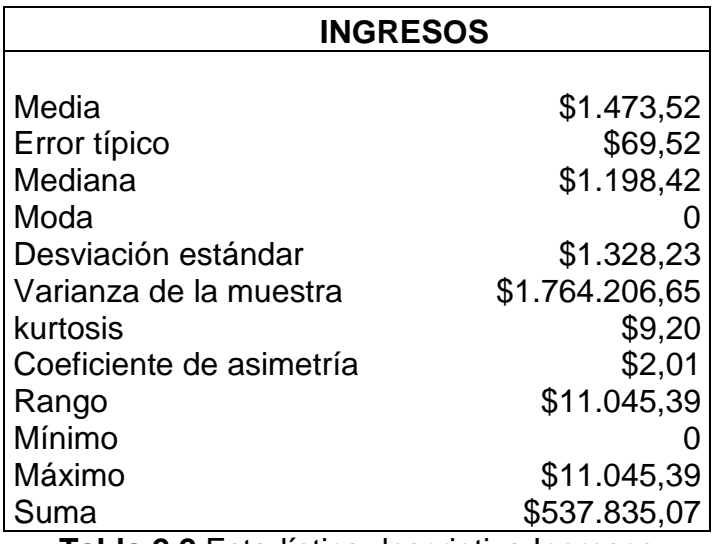

**Tabla 2.2** Estadística descriptiva Ingresos

<span id="page-30-1"></span>La media calculada es de \$1.473,52, este es el valor promedio de los ingresos que tiene la distribuidora. En la mediana el valor es de \$1.98,42, este es el número que se encuentra en medio del conjunto de datos de los totales mensuales de los ingresos. Para el caso de la variable ingresos podemos notar en el estadístico que no existe moda, esto quiere decir que los ingresos fueron distintos para cada día. La desviación estándar es de \$1.328,23 es un valor pequeño lo que quiere decir que los datos están agrupados cerca de la media. La varianza es de \$1.764.206,65. En la Kurtosis, elevación o el achatamiento relativos de una distribución, se obtuvo el valor de \$9,20 una kurtosis positiva indica una distribución relativamente elevado. El coeficiente de asimetría es de \$2,01 lo que nos indica una distribución unilateral que se extiende hacia valores más positivos.

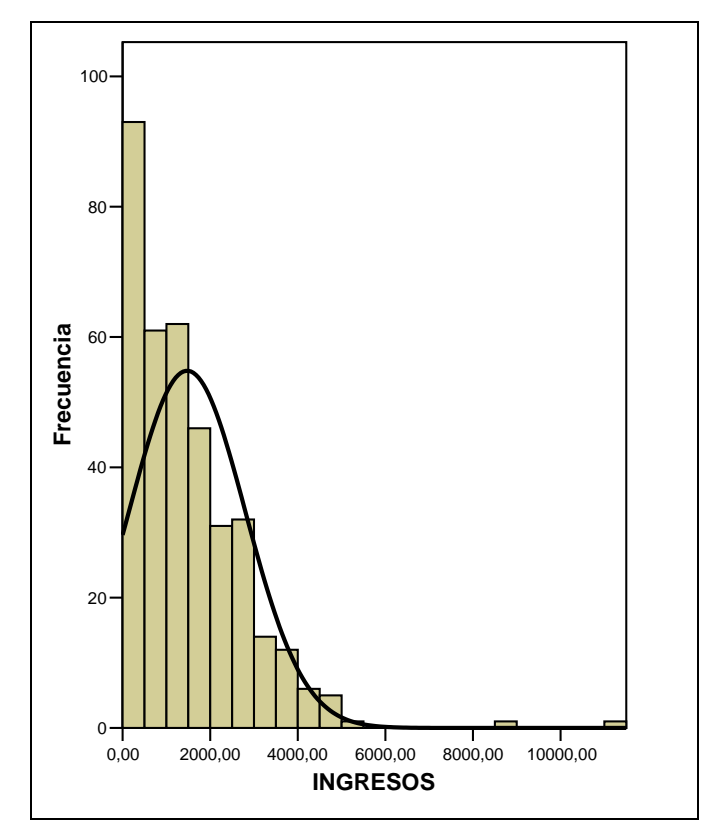

**Figura 2.2** Histograma de los Ingresos diarios 2006

<span id="page-31-0"></span>En la **Figura 2.2** se encuentra el histograma correspondiente a los ingresos diarios del año 2006.

Hay una mayor concentración de datos entre los valores de \$0 y \$2.000 lo que quiere decir que el 71.78% de los ingresos que tuvo esta distribuidora oscilan entre el rango mencionado y el 28.22% de los ingresos alcanzados fueron mayores a \$2.000.

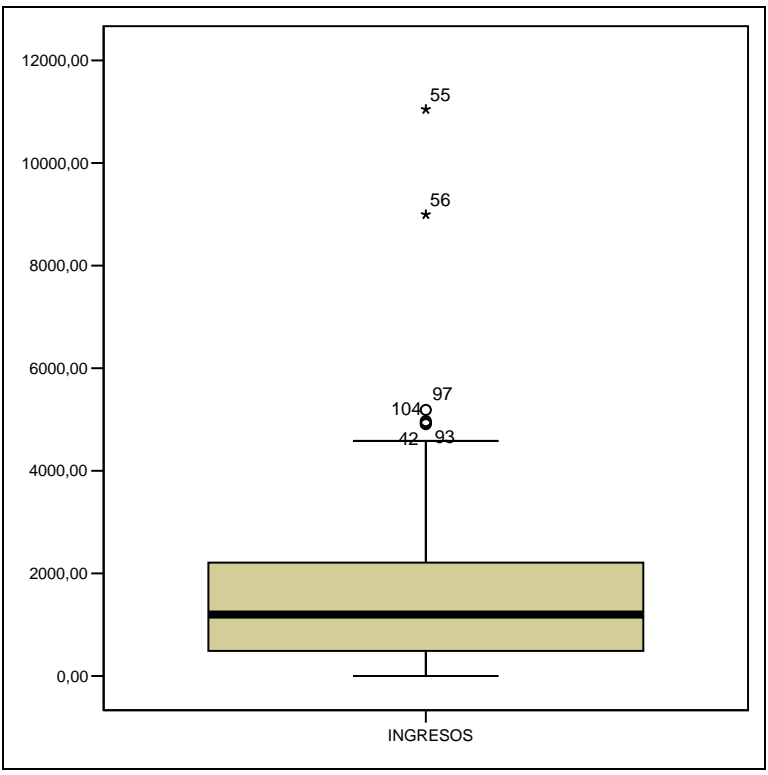

<span id="page-32-0"></span>**Figura 2.3** Diagrama de caja de los Ingresos 2006

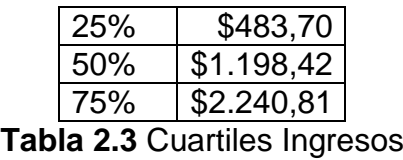

<span id="page-32-1"></span>La **Figura 2.3** tenemos el diagrama de caja, este muestra los valores máximos y mínimos a los que puede llegar la empresa que son \$11.045,39 y \$0 respectivamente. Los datos que se encuentran fuera del diagrama de caja (42, 55, 56, 93, 97 y 104) corresponden a los días del año en los cuales los ingresos fueron bastante grandes por lo que los hace poco frecuentes.

En la **tabla 2.3** tenemos los cuartiles que nos dan un umbral de aceptación en donde el 25% de los datos son inferiores a \$483,70, el 50% no superan el valor de \$1.198,42 y el 75% de los datos es inferior al valor de \$2.240,81.

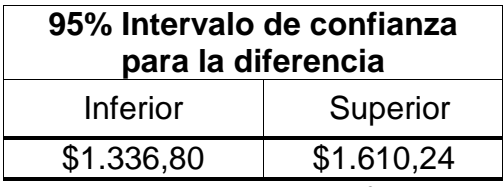

**Tabla 2.4** Intervalos de confianza Ingresos

<span id="page-33-0"></span>La **tabla 2.4** muestra los intervalos de confianza de la variable INGRESOS, para el inferior es de \$1.336,80 y para el superior de \$1.610,24, los cuales me reflejan los intervalos que tendrá una población.

#### **Intervalo de confianza para la proporción**

Retomando la información anterior, en donde de las 4253 facturas, 582 no están ingresadas en el sistema, es decir se detallan como faltantes y 214 fueron anuladas, se puede obtener una proporción de las mismas:

Proporción facturas faltantes = 
$$
\frac{Total facturas faltaNtes}{Total facturas emitidas} x100 = \frac{582}{4253} x100 = 12,41
$$

Proporción facturas anuladas = 
$$
\frac{Total \, factoras anuladas}{Total \, factoras \, emitidas} x100 = \frac{214}{4253} x100 = 5,03
$$

El intervalo de confianza para la **proporción de las facturas faltantes** vendría dado por:

$$
p-1.96 \times \sqrt{p \times (1-p)/n} \leq p \leq p-1.96 \times \sqrt{p \times (1-p)/n}
$$

Donde:

 $P = e$ s la proporción de facturas faltantes

n = el número de facturas emitidas en el año 2006

Sustituyendo los valores encontrados en la fórmula:

$$
0.1241 - 1.96x\sqrt{0.1241x(1 - 0.1241)/4253} \le p \le 0.1241 - 1.96x\sqrt{0.1241x(1 - 0.1241)/4253}
$$

La proporción de las facturas faltantes varía entre (0,114, 0,134) con una confianza de 95%.

El intervalo de confianza para la **proporción de las facturas anuladas** vendría dado por:

$$
p-1.96 \times \sqrt{p \times (1-p)/n} \leq p \leq p-1.96 \times \sqrt{p \times (1-p)/n}
$$

Donde:

 $\hat{p}$  = es la proporción de facturas anuladas n = el número de facturas emitidas en el año 2006

Sustituyendo los valores encontrados en la fórmula:

$$
0.05 - 1.96x\sqrt{0.05x(1 - 0.05)/4253} \le p \le 0.05 - 1.96x\sqrt{0.05x(1 - 0.05)/4253}
$$

Luego, la proporción de las facturas anuladas varía entre (0,043, 0,057) con una confianza de 95%.

## <span id="page-35-0"></span>**2.3 ANALISIS DE LOS EGRESOS**

La distribuidora de celulares en su localidad Libertad realizó todos sus pagos con cheque y emitió un total de 652 los mismos que reflejan todos los gastos del año 2006, estos valores se agruparon por día para tener un total de 365 datos para el análisis estadístico, cabe recalcar que no todos los días se incurrieron en gastos.

El valor de los egresos es de \$281.615,29 en el año 2006 y se pudo determinar que el mayor volumen de gastos proviene de la compra de los equipos celulares y tarjetas tanto para cabinas como para celulares.

A continuación en la **tabla 2.5** se encuentra el detalle de los gastos en los que se incurrió durante el año, estos datos son anuales.

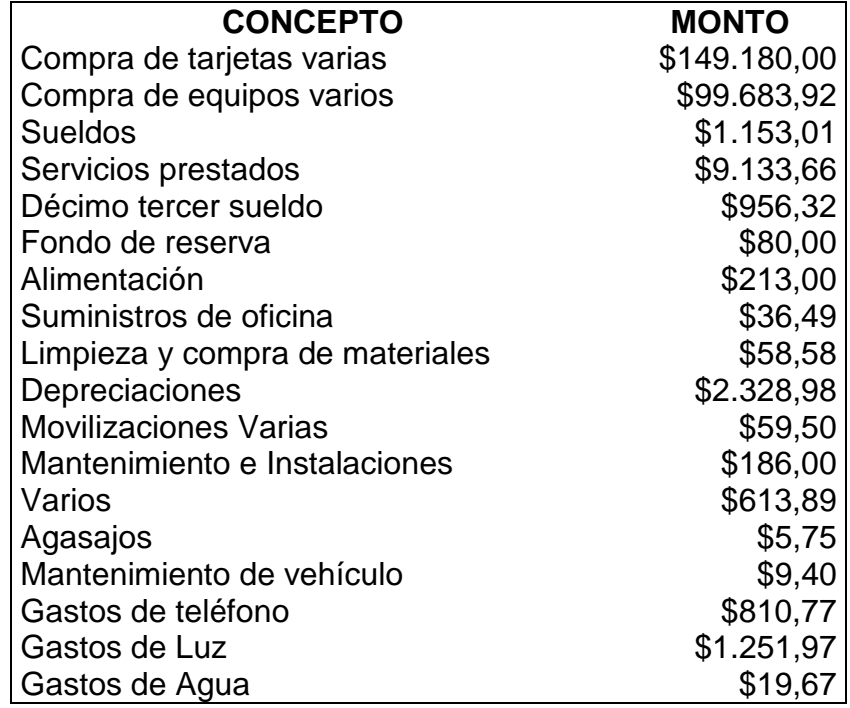

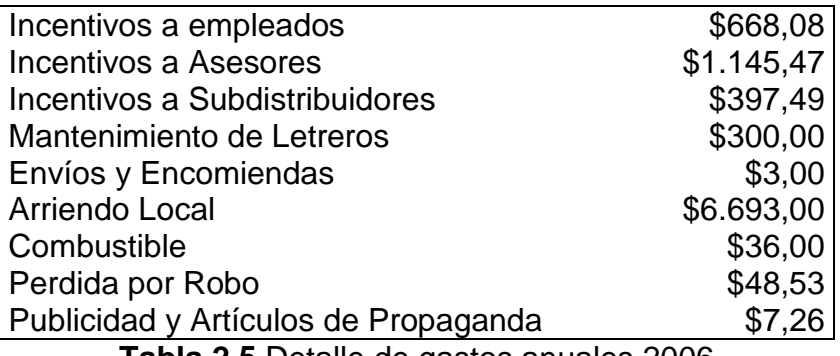

**Tabla 2.5** Detalle de gastos anuales 2006

<span id="page-36-0"></span>En la **Tabla 2.6** se detalla el resumen de los egresos que se alcanzaron en los meses de Enero a Diciembre del año 2006.

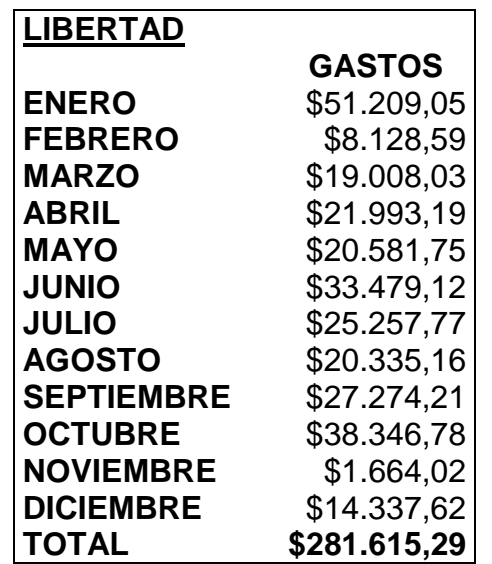

<span id="page-36-1"></span>**Tabla 2.6** Resumen egresos por mes 2006

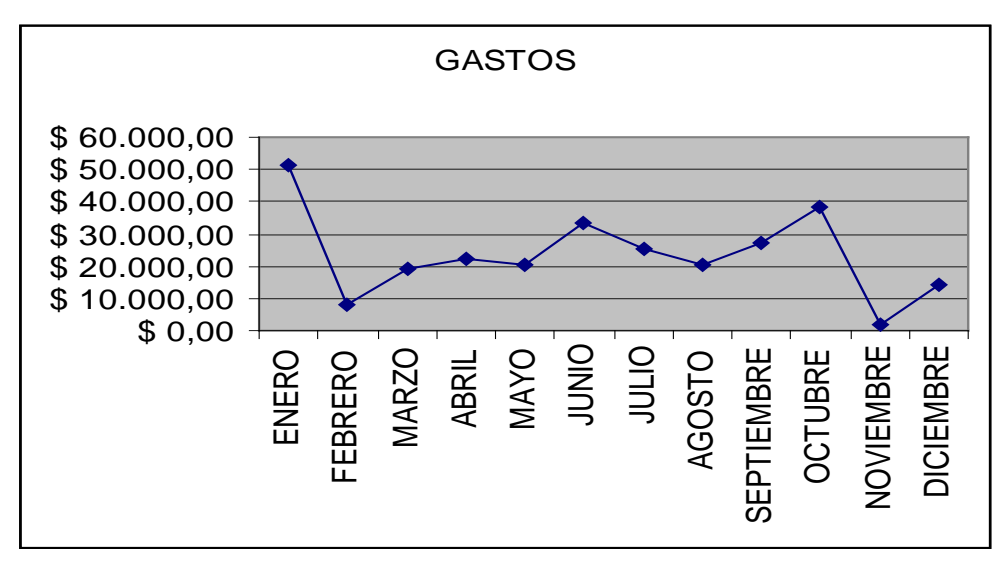

**Figura 2.4** Fluctuaciones egresos el año 2006

<span id="page-37-0"></span>De modo gráfico en la **Figura 2.4** se muestra los cambios que existieron durante el año, observando los meses en los que se incurrieron en mas o menos gastos.

Durante el año 2006 los gastos mensuales fluctúan entre los \$51.000 y \$1.000. El mes que presenta un mayor volumen de gastos es el de Enero con un valor de \$51.209,05 (el 18.18% del total de los egresos) ya que en este mes se hicieron muchas compras de equipos, tarjetas y chips. El mes de Noviembre fue el que menos gastos presentó con un valor de \$1.664,02 (el 0.59% del total de los egresos) y que como pudimos ver en los ingresos, este mes no tuvo muchas ventas por lo que no se hizo compras de equipos en forma razonable y solo se incurrieran en gastos correspondientes a sueldos, servicios básicos, arriendo, etc., que son mínimos.

## <span id="page-38-0"></span>**2.4 ANALISIS ESTADISTICO DE LOS EGRESOS**

La **Tabla 2.7** que se muestra a continuación detalla los valores obtenidos del total de los egresos diarios del año 2006, con una muestra de 365 datos.

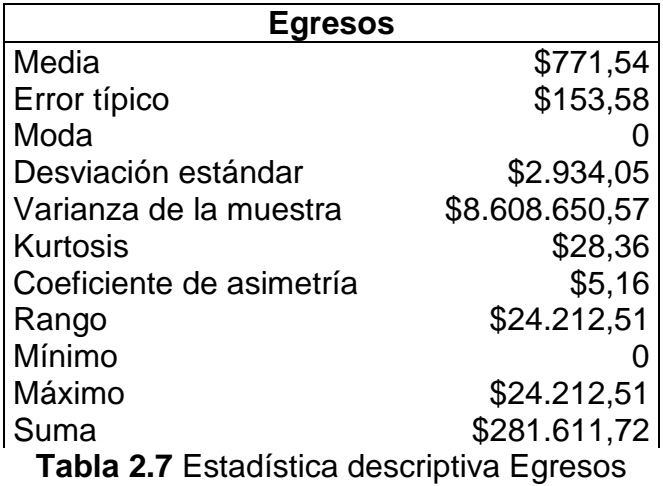

<span id="page-38-1"></span>La media calculada es de \$771,54, este es el valor promedio de los egresos. Para el caso de la variable egresos, en el estadístico que no existe moda, esto quiere decir que los egresos fueron distintos cada día. La desviación estándar es de \$2.934,05 este es un valor grande e indica que los puntos están lejos de la media. La varianza de la muestra es de \$8.608.650,57. En la Kurtosis, elevación o el achatamiento relativos de una distribución, se obtuvo el valor de \$28,36, y siendo este positivo nos indica una distribución relativamente elevada. El coeficiente de asimetría es de \$5,16 lo que nos indica una distribución unilateral que se extiende hacia valores más positivos.

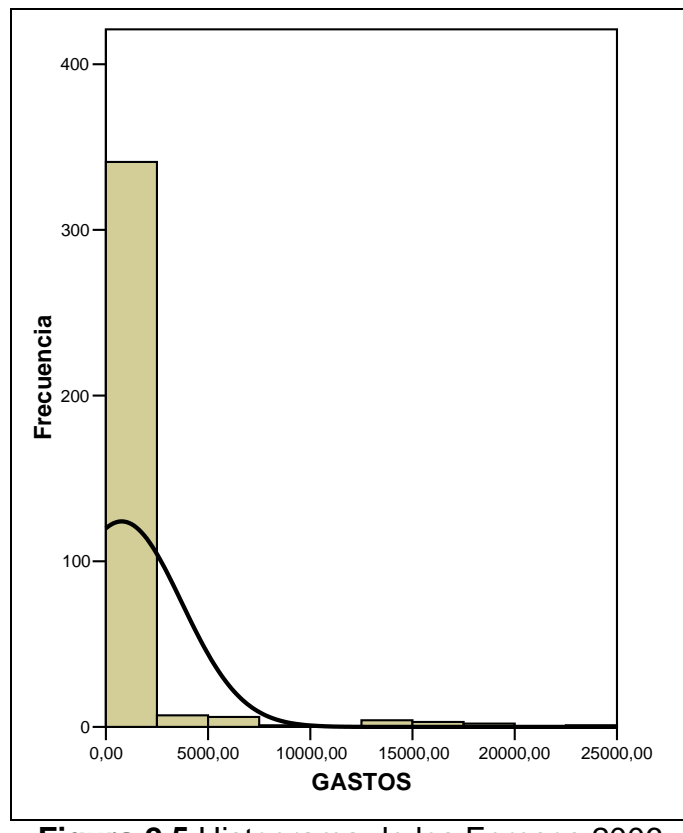

**Figura 2.5** Histograma de los Egresos 2006

<span id="page-39-0"></span>La **Figura 2.5** tenemos el histograma de los egresos en donde vemos que la mayor concentración de datos esta entre \$0 y \$1,100 aproximadamente lo que indica que el 92.06% de los gastos de esta distribuidora están entre los valores mencionados anteriormente y el 7,95% son valores mayores a \$1,100.

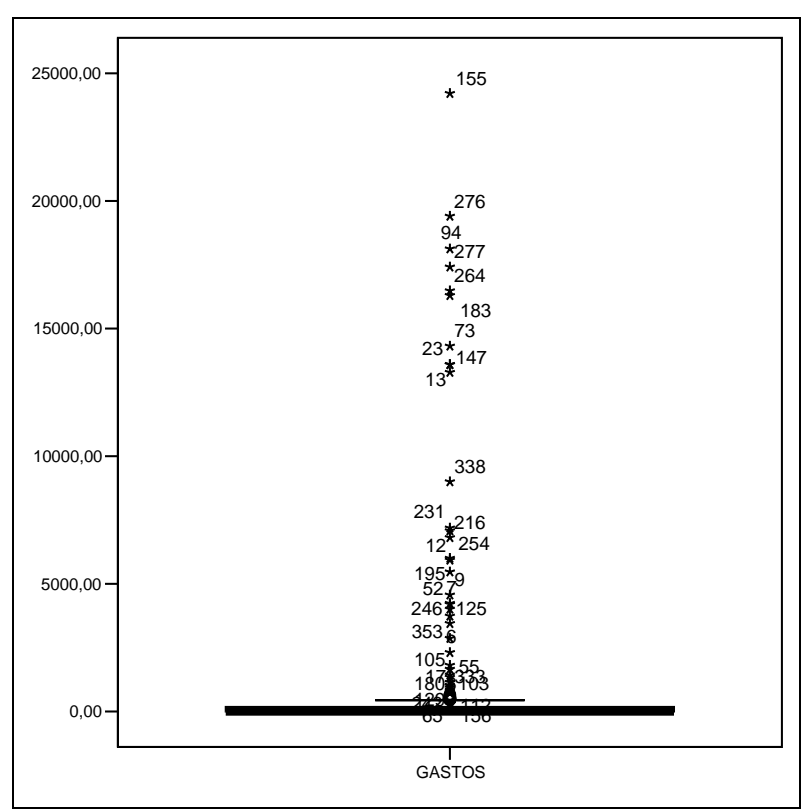

<span id="page-40-0"></span>**Figura 2.6** Diagrama de caja mes de Enero Egresos

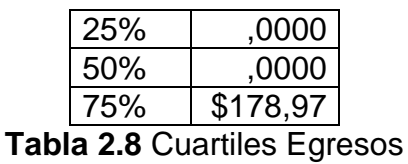

<span id="page-40-1"></span>En la **Figura 2.6** tenemos el diagrama de caja, este muestra los valores máximos y mínimos a los que puede llegar la empresa que son \$24.212,51 y \$0 respectivamente. Los datos que se encuentran fuera del diagrama corresponden a los días en los cuales se efectuaron grandes pagos los que lo hacen poco frecuentes.

En la **tabla 2.8** tenemos los cuartiles, en donde el 25% de los datos son inferiores a \$0, el 50% de los datos no superan el valor de \$0 y el 75% de los datos es inferior a \$178,97.

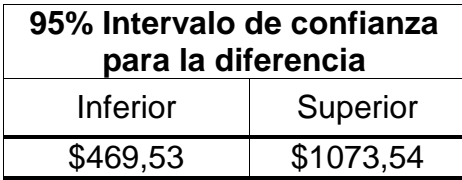

**Tabla 2.9** Intervalos de confianza Egresos

<span id="page-41-0"></span>La **tabla 2.9** muestra los intervalos de confianza de la variable GASTOS, para el inferior es de \$469,53 y para el superior de \$1.073,54, los cuales me reflejan los intervalos que tendrá una población.

#### <span id="page-42-0"></span>**2.5 INGRESOS VS EGRESOS**

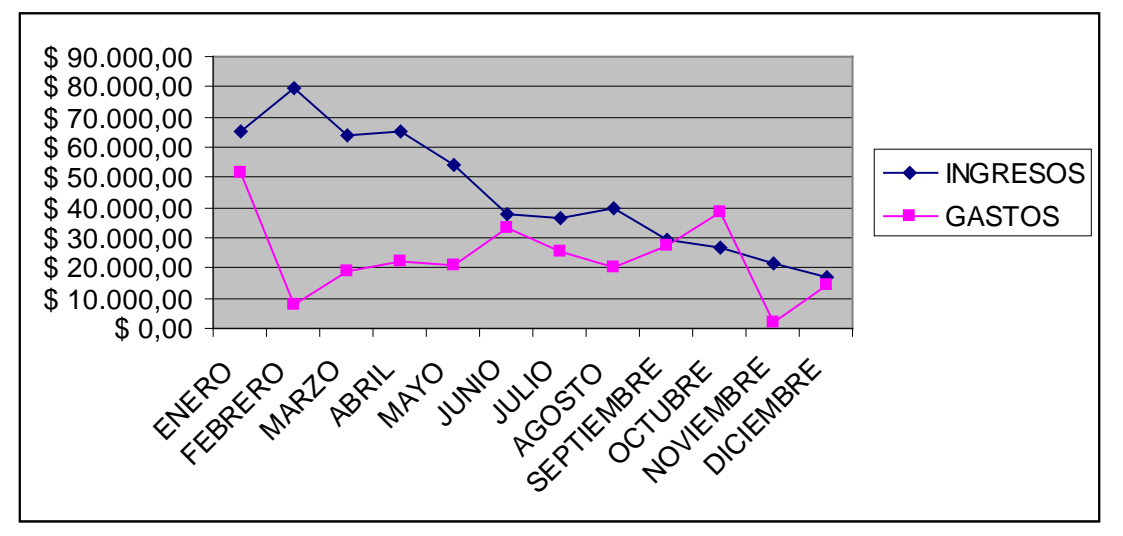

**Figura 2.7** Ingresos vs. Egresos

<span id="page-42-1"></span>En la **Figura 2.7** tenemos el movimiento mensual del año 2006 de los ingresos junto con los egresos con lo que podemos analizar que en el mes de Enero hay una leve coincidencia de ambos ya que hubo ventas considerables de \$65.254,72, correspondiente al 12.17% de total de ingresos y se incurrieron en gastos por un monto de \$51.209,05 correspondiente al 18.18% del total. En el mes de Febrero hay una considerable distancia, recordemos que este mes fue el que mayor ventas tuvo en todo el año de \$79.714,23 el 14.88% del total de ingresos y los gastos son fueron bajos de \$8.128,59 el 2.89% del total. Para el mes de Junio hay otra concordancia en los ingresos el valor es de \$ 37.719,07 equivalente al 7.05% de total y en los egresos de \$33.479,12 equivalente al 11.89% del total. En el mes de Septiembre es mucho mas notable los ingresos alcanzan un valor de \$28.324,80 proporcional al 5.29% del total y los egresos de \$27.274,21 proporcional al 9.68% del total y como último mes tenemos el de Diciembre en donde también ambas líneas prácticamente se unen, en este caso los ingresos son de \$16.876,31 que corresponden al 3.14% del total y los egresos de \$14.337,62 que corresponden al 5.09% del total. En todos los casos antes analizados los ingresos fueron mayores a los gastos, dándole a la distribuidora utilidades considerables.

La relación de ingresos divididos por los egresos nos permitirá conocer la velocidad de ingresos en relación a la de los egresos.

$$
\frac{\text{ingressos}}{\text{egressos}} = \frac{536.062,96}{281.615,29} = 1,90
$$

En este caso se obtuvo una relación igual a 1,90 que nos está indicando que la velocidad de ingresos para el período en estudio es 1,90 veces mayor que la de los egresos, si se continua con esta relación en el tiempo se puede reconocer el deterioro en la capacidad en la generación de liquidez.

#### <span id="page-44-0"></span>**2.5.1 DISPERSION DE LOS INGRESOS VS GASTOS**

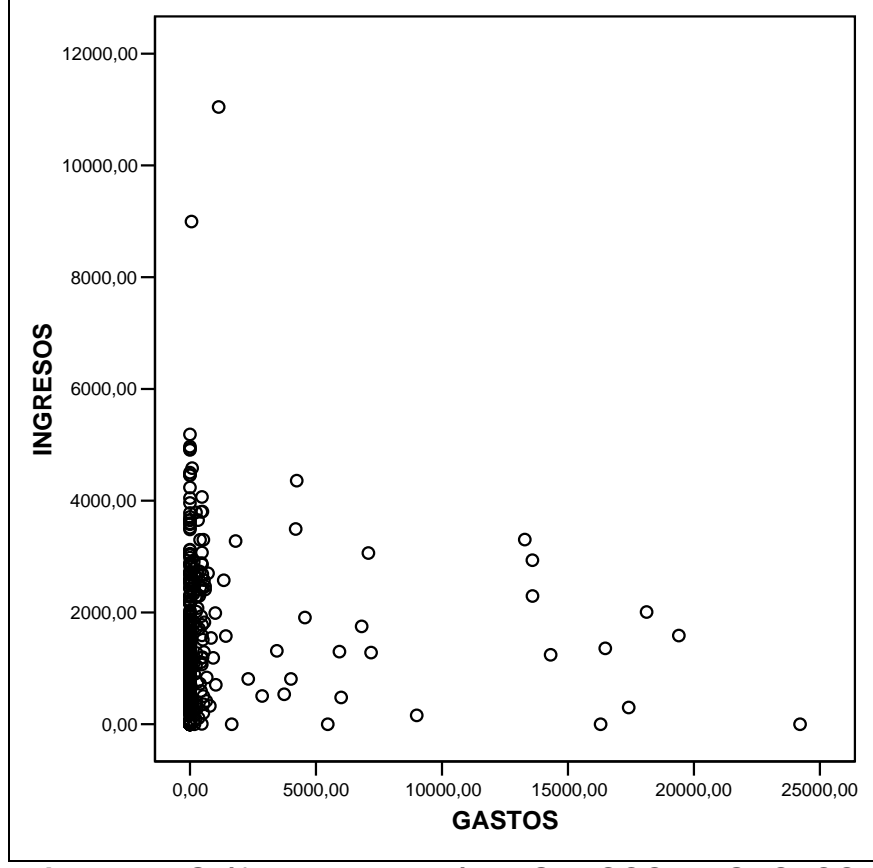

<span id="page-44-1"></span>**Figura 2.8** Gráfico de dispersión INGRESOS vs. GASTOS

En la **Figura 2.8** tenemos el gráfico correspondiente a la dispersión en donde podemos concluir que no existe ninguna relación entre los ingresos y los gastos porque no hay una función que los relacione.

## **2.5.2 REGRESIÓN LINEAL**

#### <span id="page-45-0"></span>**Ecuación de modelo de mínimos cuadrados**

$$
Y_i = B_1 + B_2 X_i + C_i
$$

En donde:

Y<sub>i</sub>: los ingresos.

**B1:** intercepción de la recta con el eje Y.

**B<sub>2</sub>:** la pendiente.

**Xi:** los gastos.

**Ci:** error.

En la regresión lineal se tomo como variable dependiente a los INGRESOS y como variable independiente a los GASTOS teniendo como resultado lo siguiente:

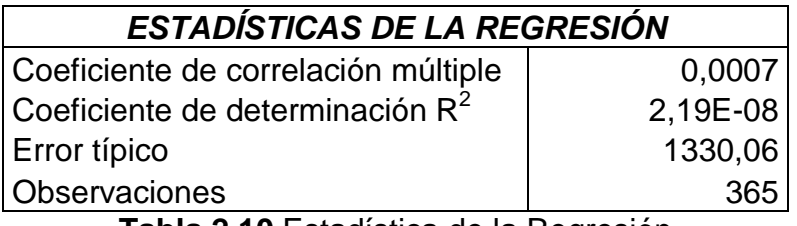

**Tabla 2.10** Estadística de la Regresión

<span id="page-45-1"></span>En la **tabla 2.10** tenemos el  $R^2$  con un valor de 2,19x10<sup>-8</sup> lo que nos indica que el modelo no se ajusta a los datos porque este valor debe ser mayor al 75%. El error típico es grande (1330,06) lo que es indicio más que el modelo no se ajusta bien a los datos. Para el ejercicio se utilizaron 365 datos correspondientes a los días que tiene el año.

#### **Análisis estadístico de la varianza**

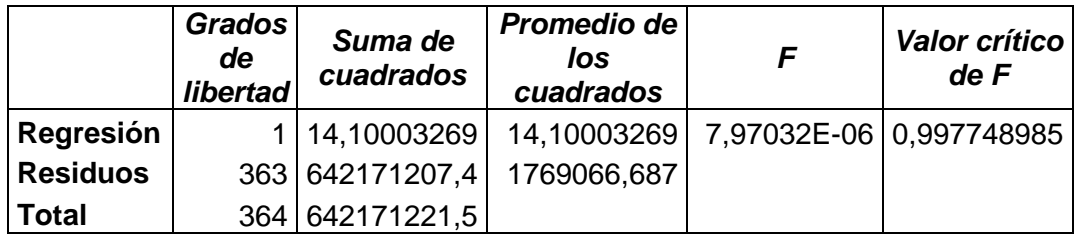

**Tabla 2.11** Análisis de varianza

<span id="page-46-0"></span>En la **tabla 2.11** están los resultados del análisis de la varianza, en los grados de libertad de la regresión se obtuvo el valor de 1, este valor es el número de parámetros estimados -1**.** 

Al plantear una Hipótesis de que

$$
H_0: B_0 = B_1 = \dots = B_i = 0 \text{ vs. } H_1: B_i \neq 0
$$

El valor P asociado a la prueba corresponde al valor crítico de F (0,997748885), con lo cual hay suficiente evidencia estadística para no rechazar la hipótesis es decir que los Betas son ceros.

El estadístico de prueba F observado corresponde a 7,97032E-06. El SE es de 14,10003269 el cual me indica la variabilidad del modelo.

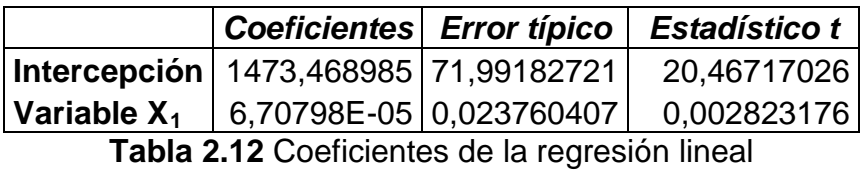

<span id="page-47-0"></span> $\overline{\phantom{a}}$ *Superior Probabilidad Inferior 95% Superior Inferior 95% 95,0%*

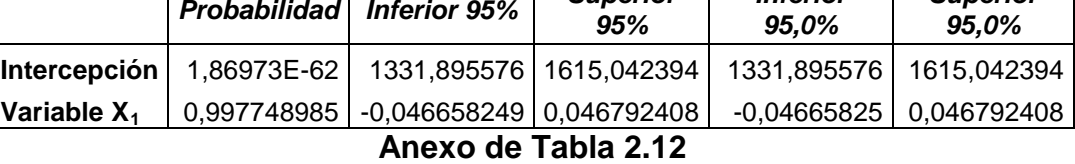

En la **tabla 2.12** muestra que no existe multicolinealidad porque los valores de los coeficientes de la intercepción y de la variable  $X_1$ , 1473,468985 y 6,70798E-05 respectivamente, son valores bastante significativos y hay una intercepción grande entre ellos.

La ecuación resultante es:

**Y =** 1473,468985 + 6,70798E-05X

## **CAPITULO 3**

### **3. RENTABILIDAD**

#### <span id="page-48-2"></span><span id="page-48-1"></span><span id="page-48-0"></span>**3.1 RENTABILIDAD OBTENIDA**

El total de ingresos durante el año 2006 de la distribuidora de celulares en su localidad Libertad fue de **\$536.062,96**. El total de egresos durante el mismo año fue de **\$281.615,29**. Dándonos una rentabilidad de:

#### **INGRESOS – GASTOS = \$ 254.447,67**

El año 2006 para esta distribuidora de celulares fue satisfactorio ya que todos los meses se tuvo utilidad, exceptuando el mes de Octubre que fue el único del año que tuvo pérdidas, pero esto no afecto el resultado final que como podemos notar.

Es importante recordar que muchas facturas (ingresos) no fueron consideradas por no encontrarse en el sistema (Faltantes) por lo que el resultado final seguramente variaría.

De los resultados se puede obtener una proporción de los ingresos y egresos de la siguiente manera:

**Proporción ingressos** = 
$$
\frac{total\,ingressos}{utilidad} = \frac{536.036,96}{254.447,67} = 2,11
$$

Lo que me indica que por cada valor que la distribuidora de celulares obtiene de la utilidad cuenta con \$2,11 de ingresos.

**Proporción egress** 
$$
= \frac{total \, egressos}{utilidad} = \frac{281.615.29}{254.447.67} = 1.11
$$

Lo que me indica que por cada valor que la distribuidora de celulares obtiene de la utilidad gasta \$1,11.

#### <span id="page-49-0"></span>**3.2 ANALISIS DE LA RENTABILIDAD**

Una vez determinada la diferencia de los ingresos y gastos podemos concluir que la rentabilidad de la distribuidora de celular en su localidad de Libertad es satisfactoria, siendo esta de \$254.447,67, pero cabe aclarar que no se consideró el costo de venta y otros datos importantes y requeridos para este proceso solo la información de ingresos y gastos pudiendo así poder tener un resultado correcto.

En la **Tabla 3.1** se detalla el resumen de las utilidades que se alcanzaron en los meses de Enero a Diciembre del año 2006.

| <b>LIBERTAD</b>   | <b>UTILIDAD</b> |
|-------------------|-----------------|
| Enero             | \$14.045,67     |
| Febrero           | \$71.585,64     |
| Marzo             | \$44.903,11     |
| Abril             | \$43.111,58     |
| Mayo              | \$33.752,10     |
| Junio             | \$4.239,95      |
| Julio             | \$11.472,76     |
| <b>Agosto</b>     | \$19.249,44     |
| <b>Septiembre</b> | \$1.847,15      |
| Octubre           | $$-11.857.07$   |
| <b>Noviembre</b>  | \$19.558,65     |
| <b>Diciembre</b>  | \$2.538,69      |
| Total             | \$254.447,67    |

**Tabla 3.1** Resumen mensual de las utilidades año 2006

<span id="page-50-1"></span>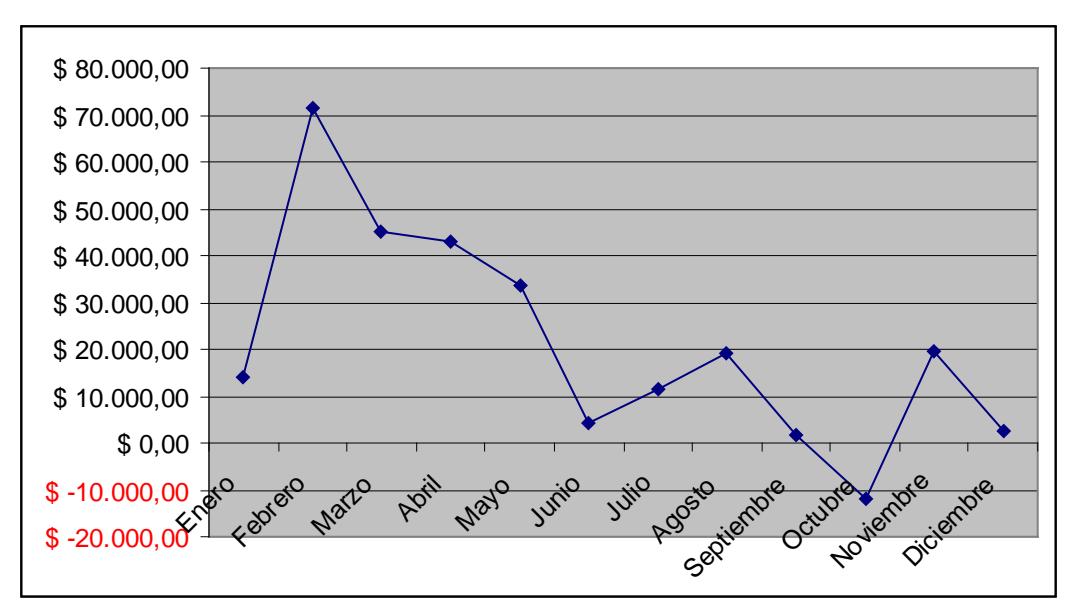

**Figura 3.1** Fluctuaciones de las utilidades año 2006

<span id="page-50-0"></span>En la **Figura 3.1** se muestra las utilidades obtenidas mensualmente en el año 2006, en donde el mes de Febrero fue el que mas utilidades alcanzó en el año con un valor de \$71.585,64 (correspondiente al 28,13% del total de

utilidades obtenidas) coincidiendo con los ingresos en donde en este mismo mes se logró el mayor ingreso en todo el año, el mes de Septiembre fue el que menor utilidad alcanzó con un valor de \$1.847,15 (que equivale al 0.73% del total de utilidades). En el mes de Octubre se obtuvo pérdidas por \$11.857,07.

#### <span id="page-51-0"></span>**3.3 ESTIMACION DE INGRESOS**

De los resultados mensuales obtenidos de las utilidades durante el año 2006 se puede estimar los meses futuros del siguiente año (2007), mediante estos dos métodos:

- Promedio Móvil
- Promedio Ponderado

Para este análisis se van a estimar los 3 primeros meses (Enero, Febrero y Marzo) con ambas fórmulas.

#### <span id="page-51-1"></span>**3.3.1 PROMEDIO MÓVIL**

Para obtener el mes de ENERO:

$$
Pm = \frac{MontoDic + MontoNov + MontoOct}{3}
$$

$$
Pm = \frac{2.538,69 + 19.558,65 + (-11.857,07)}{3}
$$

*Pm* = 3.413,42

Para obtener el mes de FEBRERO:

$$
Pm = \frac{MontoDic. + MontoNov. + MontoEne.}{3}
$$

$$
Pm = \frac{2.538,69 + 19.558,65 + 3.413,42}{3}
$$

$$
Pm = 8.503,58
$$

Para obtener el mes de MARZO:

$$
Pm = \frac{MontoDic. + MontoEne. + MontoFeb.}{3}
$$

$$
Pm = \frac{2.538,69 + 8.503,58 + 3.413,42}{3}
$$

$$
Pm = 4.818,56
$$

#### <span id="page-52-0"></span>**3.3.2 PROMEDIO PONDERADO**

Para este análisis los valores para  $\alpha$ ,  $\beta$  y  $\delta$  fueron tomados a criterio personal considerando a  $\alpha$  de mayor valor ya que corresponde al último mes de datos obtenidos (valores mas aproximados),  $\beta$  corresponde al penúltimo mes de datos obtenidos (valores casi aproximados) y $\delta$  corresponde al antepenúltimo mes de datos obtenidos (valores menos aproximados) teniendo como resultado:

 $\alpha$  = 0,55

 $\beta = 0.28$ 

 $\delta = 0,17$ 

Para obtener el mes de ENERO este caso se aplica la fórmula:

$$
Pp = \alpha * (MontoDic.) + \beta * (MontoNov.) + \delta * (MontoOct.)
$$
  

$$
Pp = 0,55 * (2.538,69) + 0,28 * (19.558,65) + 0,17 * (-11.857,07)
$$
  

$$
Pp = 4.856,99
$$

Para obtener el mes de FEBRERO:

$$
Pp = \alpha * (MontoEne.) + \beta * (MontoDic.) + \delta * (MontoNov.)
$$
  

$$
Pp = 0,55 * (4.856,99) + 0,28 * (2.538,69) + 0,17 * (19.558,65)
$$
  

$$
Pp = 6.707,15
$$

Para obtener el mes de MARZO:

$$
Pp = \alpha * (MontoFeb.) + \beta * (MontoEne.) + \delta * (MontoDic.)
$$
  

$$
Pp = 0,55 * (6.707,15) + 0,28 * (4.856,99) + 0,17 * (2.538,69)
$$
  

$$
Pp = 5.480,47
$$

#### **CONCLUSIONES Y RECOMENDACIONES**

#### <span id="page-54-0"></span>**CONCLUSIONES**

- **1.** Los ingresos de la distribuidora de celulares correspondientes a la localidad de Libertad alcanzaron un valor superior a los \$500.000,00 durante el año 2006 derivada de la venta de tarjetas de cabina y celular más que de equipos y servicios.
- **2.** La localidad de Libertad tuvo su mayor volumen de ventas durante los 3 primeros meses del año, lo que es un poco contradictorio ya que se suele pensar que el mes de Diciembre sea el mayor, por lo que se puede concluir que se abarcó gran parte de mercado en los primeros meses o que los clientes compraron a crédito y los pagos comenzaron a realizarlos durante los 3 primeros meses del año.
- **3.** El valor promedio de ingresos diarios es de \$1,473.52 un cifra bastante considerable, y mucho mas el valor máximo diario al que pueden llegar que es de \$11.045,39.
- **4.** Los gastos durante el año 2006 alcanzaron un valor de \$281.615,29. Los gastos correspondientes a sueldos y salarios, arriendo de local, servicios básicos, etc., son mínimos en comparación con los que se

tiene por la compra de equipos varios y tarjetas tanto para celulares como para cabina.

- **5.** De la relación entre los ingresos y gastos se concluye que no existe ninguna, tanto por el gráfico de dispersión como por la regresión lineal.
- **6.** La rentabilidad para la localidad Libertad en esta distribuidora de celular es de \$254.447,67 para el año 2006, se puede decir que esta es muy satisfactoria y rentable, aunque hubieron bajas muy pronunciadas en los últimos meses del año e incluso pérdidas en el mes de Octubre, esto no provocó que se afectará en los resultados finales.
- **7.** Los resultados obtenidos de la regresión lineal (inciso 1.5.2) dieron como resultado un modelo que no se ajustaba a los datos, y al efectuar una regresión individual de ingresos y egresos, el resultado no varió, por lo cual se ha debido excluir el capítulo de simulación para años posteriores debido a que la misma no iba a reflejar y mostrar resultados reales y también para efectuar este tipo de procedimiento es necesario tener un flujo considerable de datos históricos (años anteriores) y solo se tienen los datos de un año (2006).

#### <span id="page-56-0"></span>**RECOMENDACIONES**

- **1.** Los meses en los que hubo una considerable baja en los ingresos se pudo deber a una falta de motivación por parte de los vendedores, por lo que se deben hacer bonificaciones y pago de comisiones mucho mas considerables, ya que como se pudo concluir los ingresos fueron muy satisfactorios y por ende se puede hacer.
- **2.** Seria bueno que se proponga una fuerte campaña de publicidad y/o promociones de los productos ya que esto es muy importante en este tipo negocio debido a la competencia existente que busca ganar mercado.
- **3.** No hacer gastos muy fuertes en un solo día, tratar de distribuirlo durante el mes para que esto no perjudique a la empresa en posteriores ocasiones como ocurrió en el mes de Octubre del año 2006.
- **4.** Se debe tener un mayor control con las facturas ya que 582 no están ingresadas en el sistema y hubiera sido apropiado conocer el motivo por el cual no estaban ingresadas o mucho más importante en donde se encontraban físicamente estas facturas, pero no se permitió la comunicación con los encargados y mucho menos manejar esta información de manera física.
- **5.** Seria conveniente que la distribuidora tenga una auditoria la misma que le ayudará no solo a determinar en las posibles áreas en las que estén fallando sino q mejorarlas.
- **6.** Se encontró en el sistema que 214 facturas fueron anuladas, esto representa un gasto para la distribuidora ya que son facturas que no se pudieron usar, sería conveniente facturar con más cuidado para así evitar tener que anular una factura.
- **7.** Sería recomendable que esta distribuidora de celulares aplique como método elaborar las fórmulas de promedios aplicados en este informe técnico, ya que es una manera real de poner ver la situación actual de la empresa, y en el caso de los promedios móvil y ponderado, ver a futuro los posibles ingresos mensuales de una manera fácil y rápida.

## **BIBLIOGRAFÍA**

- <span id="page-58-0"></span>**1.** Jaime Pereña Brand, Dirección y gestión de proyectos, Ediciones Díaz de Santos, 1996 Octava Edición.
- **2.** John P. Kotter, Cultura de empresa y rentabilidad, Ediciones Díaz de Santos, 1995.
- **3.** Manuel García Ferrando, Introducción a la estadística, Ediciones Díaz de Santos.
- **4.** Gitman Lawrence, Fundamentos de Administración Financiera, editorial Harla S.A., México, 1992.
- **5.** Franco Díaz Eduardo, [Diccionario](http://www.monografias.com/trabajos12/diccienc/diccienc.shtml) de [Contabilidad,](http://www.monografias.com/Administracion_y_Finanzas/Contabilidad/) Siglo Nuevo Editores, 4ª edición. 1983
- **6.** Kotler Philip, Mercadotecnia. 3ª. Edición, Editorial Prentice- Hall, México, 1989.
- **7.** Revista OMEGA., "Glosario Económico." Disponible en http://www.mujeresempresarias.org/forma/r.htm/.
- **8.** [www.abcdatos.com/tutoriales/tutorial/l9705.html,](http://www.abcdatos.com/tutoriales/tutorial/l9705.html) Ecuador, 2007
- **9.** [www.cyta.com.ar/biblioteca/bddoc/bdlibros/guia\\_estadistica/modulo\\_4.](http://www.cyta.com.ar/biblioteca/bddoc/bdlibros/guia_estadistica/modulo_4.htm) [htm,](http://www.cyta.com.ar/biblioteca/bddoc/bdlibros/guia_estadistica/modulo_4.htm) Ecuador, 2007
- **10.**[www.fundibeq.org/metodologias/herramientas/histograma.pdf,](http://www.fundibeq.org/metodologias/herramientas/histograma.pdf) Ecuador, 2007
- **11.**[www.fisterra.com/mbe/investiga/graficos/graficos.htm,](http://www.fisterra.com/mbe/investiga/graficos/graficos.htm) Ecuador, 2007